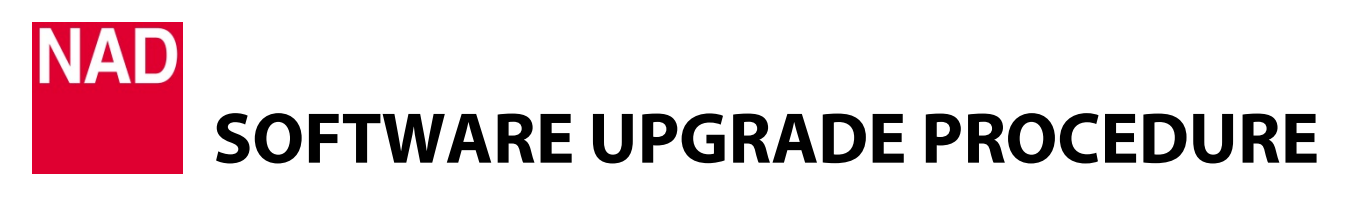

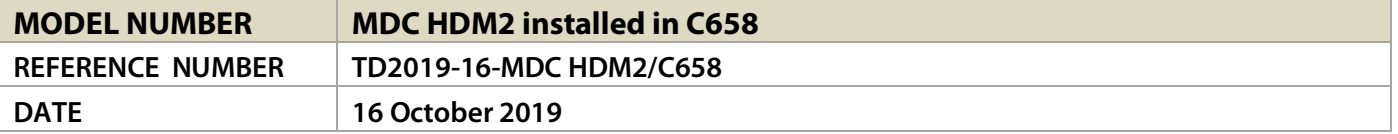

## **SOFTWARE UPGRADE PROCEDURE FOR INSTALLED MDC HDM2 IN C658**

A new firmware upgrade for an installed MDC HDM2 in a C658 unit will be covered by BluOS upgrade. The latest C658 BluOS firmware upgrade will always carry the latest firmware versions of BluOS, MCU, LCD and if installed, MDC HDM 2.

**1** With the C658 connected to internet, force an upgrade by going to MAIN MENU → SYSTEM INFO → BluOS → UPGRADE.

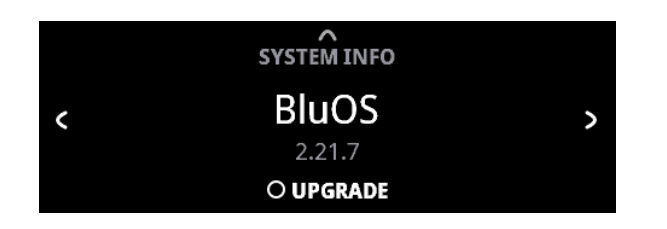

**2** If the installed MDC HDM2 has old firmware, it will automatically be updated by the BluOS upgrade. This is signified by the display showing "UPGRADING HDMI2 CARD" and when successful "HDMI2 UPGRADE COMPLETE".